FiBu-Konten für die FiBu-Auswertung ändern

Unter Weitere Daten / Lohnarten sind den Lohnarten FiBu Kontennummern zugeordnet. Soll und Haben. Diese können bel. geändert werden, jedoch muss auf folgendes geachtet werden.

Vor einer Änderung sollte auf der Lohn Startseite ein Datensicherung gemacht werden. Dann kann u.u. der aktuelle Stand wieder hergestellt werden.

Sie gehen auf Weitere Daten / Lohnarten. Dort in der Spalte Konto und Gegenkonto können Sie bel. Nummern eintippen.

Beispiel.

Es soll auf der FiBu-Auswertung das Geschäftsführer Gehalt separat aufgelistet werden. Dazu kann z.B. die Lohnart 10010 eingefügt werden. Unter FiBu-Konto könnte z.B. das Konto 6001 eingetragen werden.

Falls Sie die Gehälter so aufteilen möchten, dann bei Gesamtbrutto die Kontennummern löschen und bei den Lohnarten wie im Bild markiert, die entsprechenden Nummer eintragen.

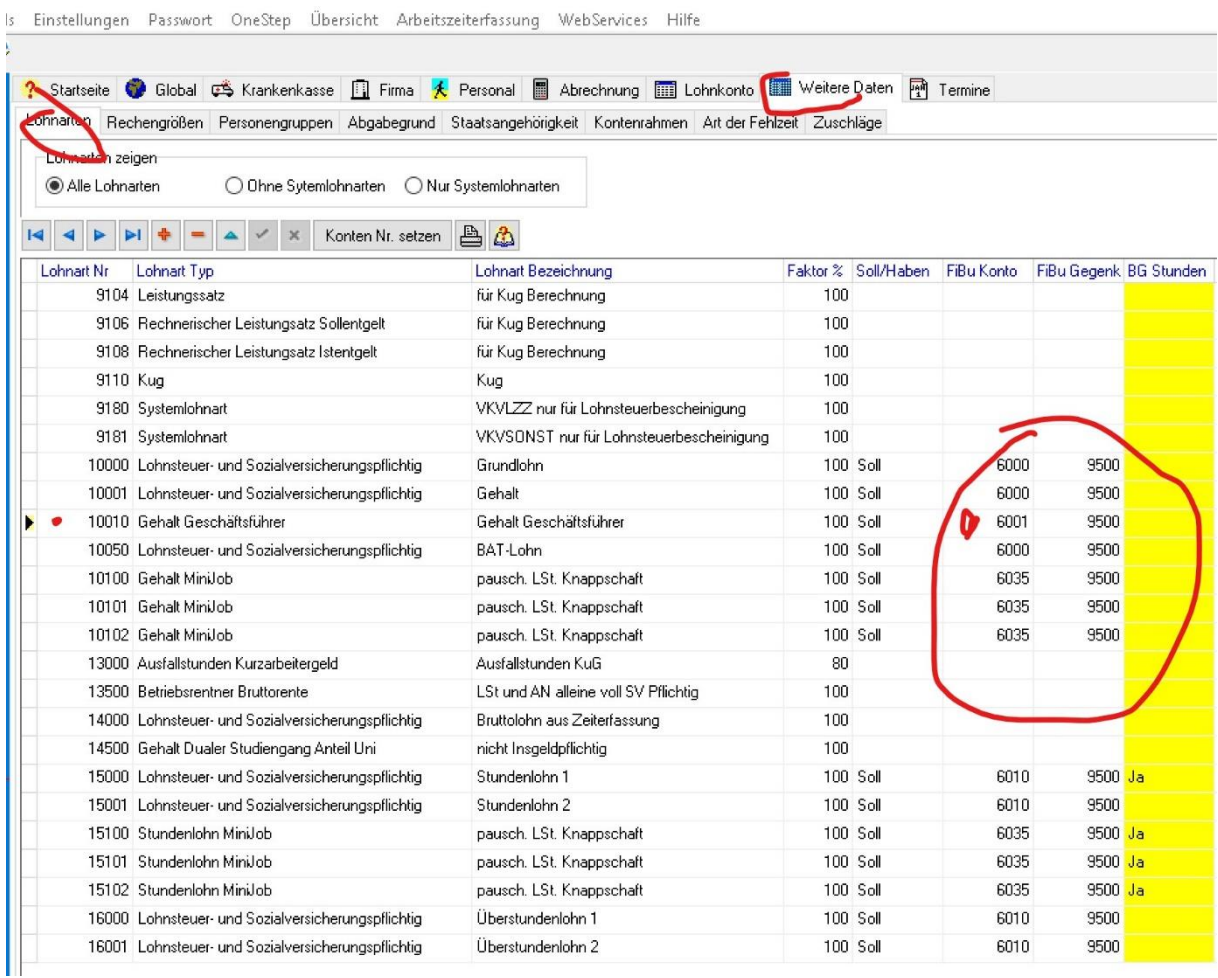

Sie jederzeit hier eine oder mehrere Nummern ändern und die FiBu Auswertung drucken. Dann sehen Sie gleich das Ergebnis. Es kann nichts passieren.

Ergebnis :

Es ist jetzt das Geschäftsführer Gehalt separat aufgelistet , mit dem Konto 6001, statt z.B. 6010 für Stundenlöhne. Wichtig ist bei dieser Änderung nur, dass bei der Lohnart Gesamtbrutto (da sind alle Bruttolohnarten zusammengefasst) das Konto entfernt wird. Sonst erscheint der Betrag doppelt.

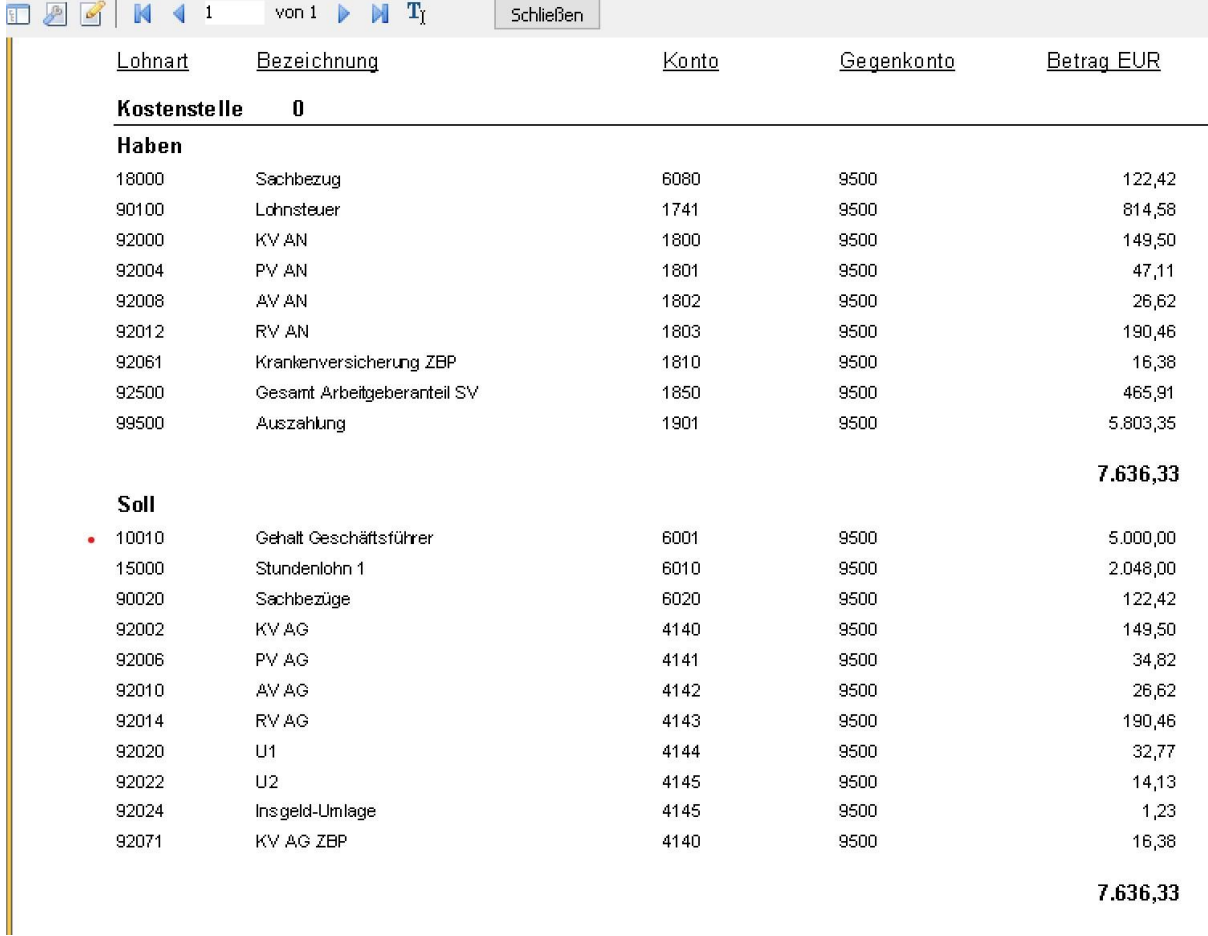

7.636,33